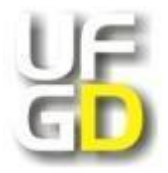

# **UNIVERSIDADE FEDERAL DA GRANDE DOURADOS Faculdade de Engenharia Curso de Engenharia de Energia - FAEN**

# **APLICATIVO EDUCACIONAL EM INTERFACE VBA PARA SIMULAÇÃO DE CICLOS RANKINE EM PLANILHA EXCEL**

Rodrigo Barbosa Leite<sup>1</sup>, Eduardo Manfredini Ferreira<sup>2</sup> <sup>1</sup> [rodrigolt9@gmail.com](mailto:rodrigolt9@gmail.com) <sup>2</sup> [eduardomanfredini@ufgd.edu.br](mailto:eduardomanfredini@ufgd.edu.br)

**RESUMO:** Neste trabalho propôs-se o uso educacional da interface *Visual Basic for Applications (VBA)* em planilha Excel para a área de termodinâmica aplicada ao ciclo Rankine, tornando sua didática facilitada pela visualização do ciclo e pela seleção, inserção e simulação dos dados nos ciclos selecionados com variação dos parâmetros pertinentes. A inclusão dos dados de entrada frente a interface fica a critério do usuário, sendo eles: pressão (kPa), temperatura (ºC), eficiência isentrópica na bomba e na turbina. Os ciclos Rankine disponíveis são: ciclo Rankine simples (entrada de vapor superaquecido ou não), ciclo Rankine com um reaquecimento (entrada de vapor superaquecido), ciclo Rankine com dois reaquecimentos (entrada de vapor superaquecido) e ciclo Rankine ideal com regenerador aberto (entrada de vapor superaquecido). As simulações foram estruturadas via algoritmo programado no software *VBA*, tendo como base de cálculo as propriedades termodinâmicas entalpia específica, entropia específica e volume específico, bem como a variação de pressão (kPa) e/ou temperatura (ºC), sendo executado através de comando do usuário. Os resultados gerados são: a eficiência térmica (ηt), a razão de trabalho reverso *bwr* (*back work ratio*), vazão mássica de vapor  $(kg/h)$ ,  $Q<sub>ent</sub>$  (fluxo de calor que entra no sistema),  $\dot{Q}_{sai}$  (fluxo de calor que sai do sistema) e o intervalo de pressão ou temperatura determinados. Complementando o passo final do aplicativo, os valores são dispostos em um gráfico em uma planilha de acordo com a especificidade do estado termodinâmico do ciclo estudado.

**Palavras – chave:** Ciclo Rankine, *VBA*, Termodinâmica, Simulação.

**ABSTRACT:** In this work the educational use of the Visual Basic for Applications (VBA) in an Excel spreadsheet was proposed for the thermodynamic study applied to the Rankine cycle, making its learnings ease by the cycle visualization and selection, as well the data insertion and simulation in the selected cycles with relevant parameters variations. The interface inclusion of input data is at the user's discretion, namely: pressure (kPa), temperature (°C), isentropic efficiency in the pump and turbine. Rankine cycles available are: Simple Rankine cycle (steam input superheated or saturated), Rankine cycle with one reheat (superheated steam inlet), Rankine cycle with two reheats (superheated steam inlet) and ideal Rankine cycle with open regenerator (superheated steam inlet). Simulations were structured via an algorithm programmed in the VBA software, based on the calculation of the specific enthalpy, specific entropy and specific volume thermodynamic properties, as well as the pressure variation (kPa) and / or temperature (ºC), running through user command. Results generated are thermal efficiency (ηt), bwr (back work ratio), steam mass flow (kg/h),  $\dot{Q}_{ent}$  (system inlet heat flow), Q<sub>sai</sub> (system outlet heat flow) and the pressure or temperature range determined. In the final stage, the values are plotted on a graphic in a spreadsheet according to the thermodynamic state of the studied cycle.

**Keywords:** Rankine Cycle, *VBA*, Thermodynamics, simulation.

# **1. INTRODUÇÃO**

Nesse trabalho propõe-se o uso de planilhas Excel como material didático de apoio ao estudante, proporcionando uma maior gama de ferramentas para aprofundar os conhecimentos na

área de simulação computacional na área termodinâmica, auxiliando tanto sua formação acadêmica quanto profissional.

Com utilização da linguagem de programação *Visual Basic for Applications (VBA)* (PRESS, 1999) aplicativos em conexão com o Excel proporcionam alta gama de aplicação na engenharia, oportunizando criação de ferramentas específicas ou, até então, mais recorrentes à necessidade de aplicação. Faculta-se, assim, possibilidades para alunos de engenharia tornarem-se desenvolvedores dentro da área térmica e afins, em área educacional ou industrial.

Os ciclos Rankine estão presentes em uma grande área de estudo de ambientes industriais e cursos de engenharia, com intuito de melhoria em seus componentes, fluidos de trabalho, entre outros, visando as necessidades térmicas e de potência, com desejável aumento de sua eficiência (ÇENGEL *et al*, 2013).

Com a rotina de programação construída, simulou-se as variáveis mais recorrentes ao estudo do ciclo, a saber: variação de pressão, temperatura, calor inserido e perdido, razão de trabalho reverso (*back work ratio,* bwr) e vazão mássica de vapor, fazendo com que o estudante interaja ao decidir sobre a variação desejada e seu comportamento. Os objetivos deste trabalho são:

a- a construção de uma interface didática para explicitação dos ciclos Rankine;

- b- utilizar-se de ferramentas como o *VBA* para um melhor aprendizado do ciclo Rankine;
- c- Verificar a variação de eficiência térmica, bwr, vazão mássica, fluxo de calor admitido e rejeitado do sistema em análise.

Trabalhos desenvolvidos em VBA / Excel associados aos estudos termodinâmicos podem ser vistos em diversos trabalhos ao longo do tempo, como exemplificado nos casos a seguir, entre outros:

i- Para Ettouney (2004), envolvendo os processos térmicos e de membrana de dessalinização;

- ii- Em Scardigno, et al (2016), com a avaliação de área de troca de calor superficial para ciclos Rankine orgânico híbridos.
- iii- Verma (2011), cria um controle *ActiveX* para acelerar os cálculos das propriedades termodinâmicas, e um programa em VBA é utilizado para ilustrar sua funcionalidade.
- iv- Skorek-Osikowska et al. (2017) em seus estudos sobre o motor Stirling, gaseificação de biomassa e aquecimento distrital elaboram uma rotina em VBA para modelar a câmara de combustão.

# **2. FUNDAMENTAÇÃO TEÓRICA**

Partindo-se do princípio do Ciclo de Carnot ideal, no qual não há irreversibilidades nas transformações de estado do fluido de trabalho, atingindo-se uma máxima eficiência teórica, o ciclo Rankine possibilita sua aplicação prática ao superaquecer o vapor. Constitui-se de uma caldeira, uma turbina, um condensador e uma bomba (ÇENGEL *et al*, 2013) e suas transformações são vistas na Fig. 1.

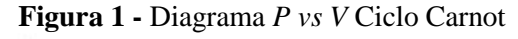

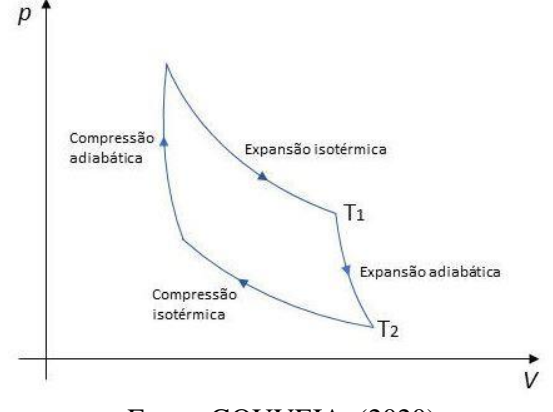

Fonte: GOUVEIA, (2020)

As principais variáveis de estudo das plantas de potência aqui analisadas referem-se ao comportamento das propriedades intensivas (pressão e temperatura) e das extensivas (entalpia específica, entropia específica, energia interna e volume específico), que determinam toda a resposta que os ciclos Rankine oferecem. Traçando um volume de controle nos componentes principais e aplicando a primeira Lei da Termodinâmica (MORAN et al., 2018) obteve-se a modelagem matemática especifica.

#### **2.1 Balanço de Taxa de Energia**

Aplicando-se a 1ª Lei da Termodinâmica, em regime permanente com escoamento unidimensional, tem-se a Eq. 1 referente ao balanço de taxa de energia temporal no volume de controle (dEvc/dt), relacionando-se ao calor (O) e trabalho (W) e às relações de vazão mássica (kg/s), energia interna (u), pressão (p), volume específico (y), velocidade (V) e energia potencial (altura, z, com gravidade, g), tanto para entrada (e) quanto para saída (s) do volume de controle (MORAN et al., 2018). Esta simbologia será representada para todos os estados termodinâmicos neste estudo.

$$
\frac{dE_{VC}}{dt} = \dot{Q} - \dot{W} + \dot{m}_e \left( u_e + p_e v_e + \frac{V_e^2}{2} + g z_e \right) - \dot{m}_s \left( u_s + p_s v_s + \frac{V_s^2}{2} + g z_s \right)
$$
(1)

Entretanto, a soma da energia interna com a relação de trabalho (py), pode ser substituída pela entalpia específica (MORAN et al., 2018):

$$
h = u + pv \tag{2}
$$

$$
\frac{dE_{VC}}{dt} = \dot{Q} - \dot{W} + \dot{m}_e \left( h_e + \frac{V_e^2}{2} + gz_e \right) - \dot{m}_s \left( h_s + \frac{V_s^2}{2} + gz_s \right)
$$
(3)

# **2.2 Eficiência térmica, fluxo mássico, back work ratio (bwr), calor admitido e calor rejeitado do ciclo Rankine Simples**

O ciclo Rankine Simples (Fig. 2), por compreender os componentes descritos mencionados para o sistema, torna-se um bom ponto inicial de estudo teórico.

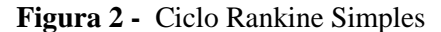

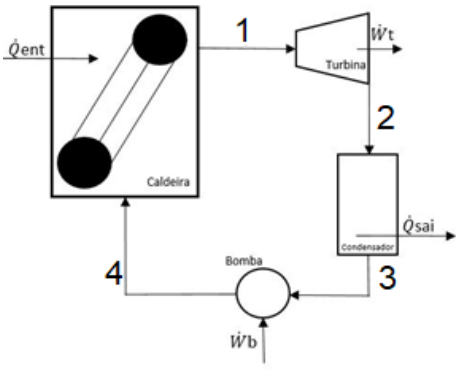

Fonte: Autor, (2020)

Modelando o ciclo Rankine para os parâmetros analisados, tem-se a Eq. 04 (MORAN et al., 2018), que indica a eficiência térmica do ciclo, que é a medida da quantidade de energia fornecida ao fluido de trabalho que passa pela caldeira e é convertido em trabalho líquido de saída (Eq. 4).

$$
\eta = \frac{(h_1 - h_2) - (h_4 - h_3)}{(h_1 - h_4)}
$$
\n(4)

A Eq. 5 determina a vazão mássica de vapor, que depende do trabalho líquido do ciclo (MORAN et al., 2018).

$$
\dot{m} = \frac{\dot{W}_{ciclo}}{(h_1 - h_2) - (h_4 - h_3)}
$$
(5)

Na Eq. 6 (MORAN et al., 2018) mostra-se a relação entre o trabalho consumido pela bomba e o trabalho produzido pela turbina.

$$
bwr = \frac{(h_4 - h_3)}{(h_1 - h_2)}\tag{6}
$$

Outras variáveis estudadas são a admissão e rejeição de calor do ciclo, conforme as Eq. 7 e 8.

$$
\dot{Q}_{ent} = \dot{m}(h_1 - h_4) \tag{7}
$$

$$
\dot{Q}_{sai} = \dot{m}(h_2 - h_3) \tag{8}
$$

#### **2.3 Ciclo Rankine com 1 reaquecimento**

O ciclo Rankine com 1 reaquecimento (Fig. 3) é comumente empregado para se ter maior aproveitamento energético, submetendo o fluido de trabalho a uma outra fase de recepção de energia térmica da caldeira e, subsequentemente, dois estágios de trabalho líquido da turbina. A Fig. 3 mostra um exemplo de sistema com reaquecimento e possíveis valores de trabalho em suas diferentes etapas.

Para o equacionamento desse ciclo além da análise dos parâmetros do Rankine Simples, adicionou-se as entalpias específicas de cada estágio da turbina, conforme as Eq. 9 a 13 (MORAN et al., 2018).

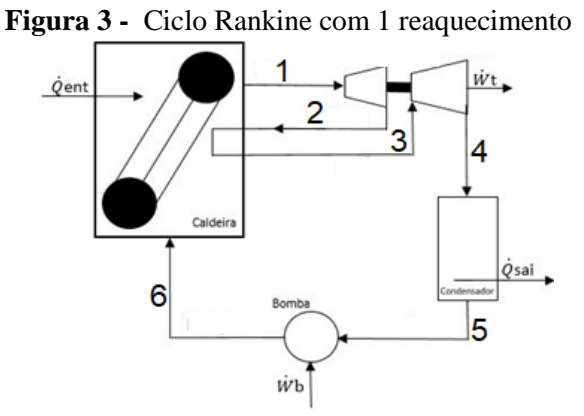

Fonte: Autor, (2020).

$$
\eta = \frac{(h_1 - h_2) + (h_3 - h_4) - (h_6 - h_5)}{(h_1 - h_6) + (h_3 - h_2)}
$$
\n(9)

$$
\dot{m} = \frac{\dot{W}_{ciclo}}{(h_1 - h_2) + (h_3 - h_4) - (h_6 - h_5)}
$$
(10)

$$
bwr = \frac{(h_6 - h_5)}{(h_1 - h_2) + (h_3 - h_4)}
$$
\n(11)

$$
\dot{Q}_{ent} = \dot{m}[(h_1 - h_6) + (h_3 - h_4)] \tag{12}
$$

$$
\dot{Q}_{sai} = \dot{m}(h_4 - h_5) \tag{13}
$$

# **2.4 Ciclo Rankine com 2 reaquecimentos**

Para a formulação matemática com duplo reaquecimento (Fig. 4), seguiu-se o mesmo modelo do ciclo com um reaquecimento, respeitando-se seu balanço de energia. Aplicando-se a 1ª lei da termodinâmica para escoamento unidimensional em regime permanente, obteve-se as Eq. 14 a 18:

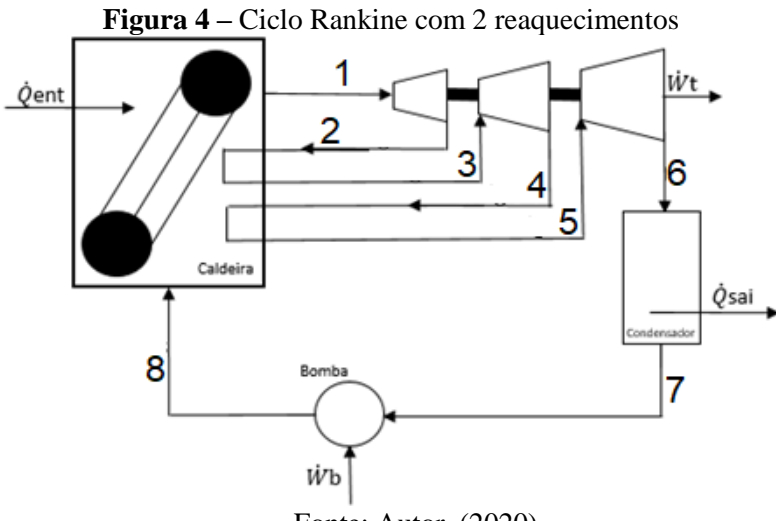

Fonte: Autor, (2020).

$$
\eta = \frac{(h_1 - h_2) + (h_3 - h_4) + (h_5 - h_6) - (h_8 - h_7)}{(h_1 - h_8) + (h_3 - h_2) + (h_5 - h_4)}
$$
\n(14)

$$
\dot{m} = \frac{\dot{W}_{ciclo}}{(h_1 - h_2) + (h_3 - h_4) + (h_5 - h_6) - (h_8 - h_7)}
$$
(15)

$$
bwr = \frac{(h_8 - h_7)}{(h_1 - h_2) + (h_3 - h_4) + (h_5 - h_6)}
$$
(16)

$$
\dot{Q}_{ent} = \dot{m}[(h_1 - h_8) + (h_3 - h_2) + (h_5 - h_4)] \tag{17}
$$

$$
\dot{Q}_{sai} = \dot{m}(h_6 - h_7) \tag{18}
$$

#### **2.5 Ciclo Rankine ideal com 1 extração e regenerador aberto**

Outro método utilizado para aumentar a eficiência térmica do ciclo constitui-se na utilização de um trocador de calor, em que há uma extração de vapor da turbina que se mistura ao fluido de trabalho proveniente da primeira bomba (Fig. 5). Objetiva-se, com isso, reduzir a necessidade energética a ser adicionada à água, pela queima de combustível na caldeira (MORAN et al., 2018).

Como há uma parcela de vapor extraída da turbina, obtém-se a relação dada pela Eq. 14, ao se aplicar princípios de conservação de massa e energia no regenerador (MORAN et al., 2018).

Essa extração na turbina afeta diretamente o cálculo dos trabalhos da turbina, bomba e a rejeição de calor, conforme visto pelas Eq. 19 a 24 (MORAN et al., 2018).

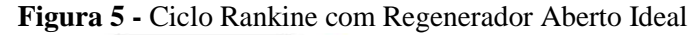

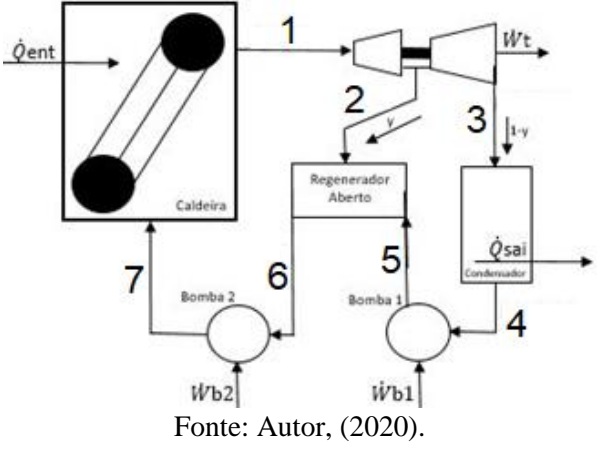

$$
y = \frac{(h_6 - h_5)}{(h_2 - h_5)}
$$
(19)

$$
\dot{Q}_{ent} = \dot{m}(h_1 - h_7) \tag{20}
$$

$$
\dot{Q}_{sai} = \dot{m}(h_1 - h_7)(1 - y) \tag{21}
$$

$$
\eta = \frac{(h_1 - h_2) + (h_2 - h_3)(1 - y) - (h_7 - h_6) - (h_5 - h_4)(1 - y)}{(h_1 - h_7)}
$$
(22)

$$
\dot{m} = \frac{\dot{W}_{ciclo}}{(h_1 - h_2) + (h_2 - h_3)(1 - y) - (h_7 - h_6) - (h_5 - h_4)(1 - y)}
$$
(23)

$$
bwr = \frac{(h_7 - h_6) + (h_1 - h_4)(1 - y)}{(h_1 - h_2) + (h_2 - h_8)(1 - y)}
$$
(24)

#### **2.6 Análises de Irreversibilidades**

É comum, para fins didáticos, iniciar o estudo dos ciclos de potência com uma análise que descarta os geradores de entropia específica, visando uma melhor compreensão para o aluno. Para esse estudo, entretanto, foi empregado a análise da irreversibilidade na turbina e na bomba, o que infere numa perda de eficiência do sistema. Isso tudo para representar o que possa ocorrer em uma situação real.

Com isso, tem-se modificações nos cálculos dos parâmetros até aqui analisados, que implica no uso do título (*x*), que indica a porcentagem de vapor saturado numa mistura líquido-vapor. Para se ter um embasamento teórico formulou-se a aplicação do cálculo da irreversibilidade no Ciclo Rankine Simples, sendo reproduzível nos demais ciclos do mesmo modo. A eficiência isentrópica da turbina (*ns*) e da bomba (*nb*) são empregadas, afetando o desempenho teórico do ciclo (MORAN et al., 2018).

$$
\eta_T = \frac{(h_1 - h_2)}{(h_1 - h_{2s})}
$$
\n(25)

$$
\eta_B = \frac{(h_{4s} - h_3)}{(h_4 - h_3)}
$$
\n(26)

#### **2.7** *Visual Basic for Applications* **(VBA)**

O *VBA* é uma linguagem de programação amplamente utilizada por programadores, para criação de aplicativos com Interface de Usuário Gráfica (GUI) (WORKANA, (2018)). Permite, assim, a criação de aplicações diversas, devido sua linguagem ser de alto nível e orientada a objetos (MELO; SILVA, 2014). Com essa temática, pode-se colocar objetos em blocos de acordo com a disposição desejada, suprimindo-se significativamente linhas de código e diminuído o volume de processamento da máquina.

A sua IDE (Ambiente de Desenvolvimento Integrado) permite o manuseio de diversas ferramentas, como botões, caixas de textos, caixas de seleção, entre outros (Fig. 6). Sua linguagem específica permite criar pastas com códigos gerais ou particulares dentro da sua aplicação, executando eventos ou ações (PRESS, 1999).

**Figura 6 -** Ambiente de Programação *VBA*

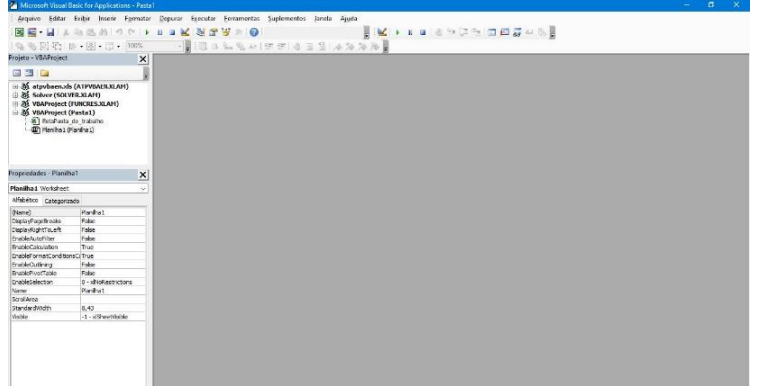

Fonte: Autor, (2020).

## **3. CONSTRUÇÃO DO APLICATIVO**

A síntese desse trabalho de conclusão de curso foi criar possibilidade ao aluno/usuário estipular parâmetros de simulações via interface gráfica dentro do Excel. Como primeiro passo, foi necessário habilitar o manuseio de macros, sequências de comandos dentro da planilha, facultando o uso da IDE do *VBA*, permitindo todo o processo de escrita do código.

Como divisor dentro da lógica deste aplicativo, pode-se distinguir o algoritmo em duas categorias, a saber: a linguagem específica do *VBA* e os algoritmos de uso geral. Ou seja, o *VBA* tem sua estrutura própria que permite criar macros, botões, caixas de listagem, entre outros, e que o uso "convencional" são criações de laços, *loops*, condicionais e outros (CHAMON, 2019).

#### **3.1 Criação da Interface Gráfica**

Os elementos gerais utilizados para a criação da interface gráfica foram os seguintes (Fig. 7):

- *User Form*, espécie de painel onde serão dispostos os demais elementos;
- Rótulos, para fornecer legendas e títulos;
- Caixas de Texto, para inserir os valores referentes a cada rótulo;
- Caixas de Seleção, que permite a escolha de uma ou mais situações;
- Botões de Opção, possibilita a seleção de apenas uma situação, ou seja, mutuamente exclusivo;
- Botões de Comando, que ao ser clicado executa uma ação determinada.

Todos os elementos acima estão dentro da Caixa de Ferramenta disponível na IDE (Fig. 7), e foram dispostas dentro de cada *UserForm*, esses referentes a cada ciclo a ser simulado. O ajuste de tamanho, formato, tipo de texto pode ser alterado manualmente através do cursor.

Cada elemento dentro do *VBA* possui sua própria macro, que direciona o comportamento do objeto, permitindo as ações desejadas para cumprir a tarefa de simulação. Como exemplo, ao criarse um botão de comando dentro de sua macro, ao ser acionado pelo clique do usuário, executa-se um código, podendo ser o cálculo da eficiência térmica, de acordo com os valores inseridos previamente. Essas ferramentas e objetos permitem, dentro do *UserForm*, a possibilidade de variar as combinações

dentro de cada Ciclo Rankine, conforme o Quadro 1. O número de variações de cada ciclo refere-se aos parâmetros de entrada a serem optados no início da simulação.

| Ciclo Rankine                                     | Número de Variações na Simulação |  |  |
|---------------------------------------------------|----------------------------------|--|--|
| Ciclo Rankine simples                             |                                  |  |  |
| Ciclo Rankine com 1 reaquecimento                 |                                  |  |  |
| Ciclo Rankine com 2 reaquecimentos                |                                  |  |  |
| Ciclo Rankine com 1 extração e regenerador aberto |                                  |  |  |

**Quadro 1** - Combinações para os Ciclos Rankine

- 1. Ciclo Rankine simples: opção de variar entre vapor saturado, superaquecido, com ou sem irreversibilidade na bomba ou turbina;
- 2. Ciclo Rankine com reaquecimento: variação no número de estágios de reaquecimento (dois ou três), com ou sem irreversibilidade em cada estágio da turbina ou na bomba, com entrada de vapor superaquecido apenas;
- 3. Ciclo Rankine ideal com regenerador aberto: não possui a opção de seleção de variação de eficiência isentrópica na bomba ou turbina, uma vez que é ideal, e conta com vapor superaquecido apenas.

Dentro de suas características, a "caixa de listagem" e o "botão de opção" são os elementos que direcionam a variação da simulação, operando de acordo com a seleção feita (Tab. 1 e 2).

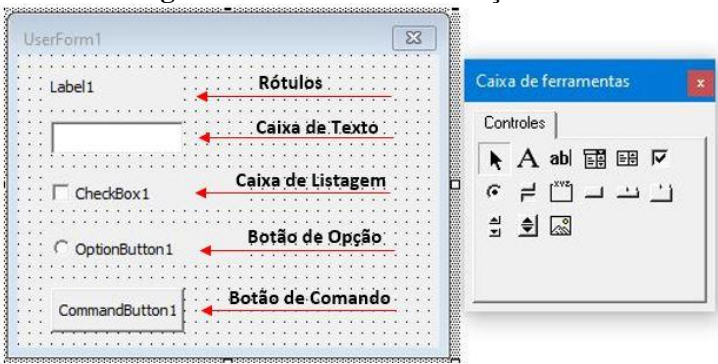

**Figura 7 -** Elementos de Criação *VBA*

Fonte: Autor, 2020.

| Tabela 1 - Variações de Cálculo Ciclo Rankine Simples e com Regenerador Aberto Ideal |  |  |  |
|--------------------------------------------------------------------------------------|--|--|--|
|--------------------------------------------------------------------------------------|--|--|--|

| Ciclo                                             |               | Entrada do Vapor Irreversibilidade na Turbina 1 Estágio   Irreversibilidade na Bomba |     |
|---------------------------------------------------|---------------|--------------------------------------------------------------------------------------|-----|
|                                                   | Saturado      | Não                                                                                  | Não |
|                                                   | Saturado      | Sim                                                                                  | Não |
|                                                   | Saturado      | Sim                                                                                  | Sim |
| <b>Rankine Simples</b>                            | Saturado      | Não                                                                                  | Sim |
|                                                   | Superaguecido | Não                                                                                  | Não |
|                                                   | Superaguecido | Sim                                                                                  | Não |
|                                                   | Superaguecido | Sim                                                                                  | Sim |
|                                                   | Superaguecido | Não                                                                                  | Sim |
| Rankine Ideal com 1 Extração e Regenerador Aberto | Superaguecido | Não                                                                                  | Não |

Fonte: Autor, (2020).

Fonte: Autor, 2020.

| Ciclo                               |            | Irreversibilidade na Turbina 1º Estágio   Irreversibilidade na Turbina 2º Estágio | Irreversibilidade na Turbina 3º Estágio   Irreversibilidade na Bomba |     |
|-------------------------------------|------------|-----------------------------------------------------------------------------------|----------------------------------------------------------------------|-----|
|                                     | Não        | Não                                                                               | Não                                                                  | Não |
|                                     | Sim        | Não                                                                               | Não                                                                  | Não |
|                                     | Sim        | Sim                                                                               | Não                                                                  | Não |
|                                     | Sim        | Não                                                                               | Não                                                                  | Sim |
| Rankine com 1 Reaquecimento         | Sim        | Sim                                                                               | Não                                                                  | Sim |
|                                     | Não        | Sim                                                                               | Não                                                                  | Sim |
|                                     | Não        | Não                                                                               | Não                                                                  | Sim |
|                                     | Não        | Sim                                                                               | Não                                                                  | Não |
|                                     | Não        | Não                                                                               | Não                                                                  | Não |
|                                     | Sim        | Não                                                                               | Não                                                                  | Não |
|                                     | <b>Sim</b> | <b>Sim</b>                                                                        | Não                                                                  | Não |
|                                     | Sim        | Sim                                                                               | Sim                                                                  | Não |
|                                     | Sim        | Sim                                                                               | Não                                                                  | Sim |
|                                     | Sim        | Não                                                                               | Sim                                                                  | Sim |
|                                     | Sim        | Não                                                                               | Sim                                                                  | Não |
| <b>Rankine com 2 Reaquecimentos</b> | Sim        | Não                                                                               | Não                                                                  | Sim |
|                                     | Sim        | <b>Sim</b>                                                                        | <b>Sim</b>                                                           | Sim |
|                                     | Não        | Sim                                                                               | Sim                                                                  | Sim |
|                                     | Não        | Não                                                                               | Sim                                                                  | Sim |
|                                     | Não        | Não                                                                               | Não                                                                  | Sim |
|                                     | Não        | Não                                                                               | Sim                                                                  | Não |
|                                     | Não        | Sim                                                                               | Não                                                                  | Não |
|                                     | Não        | Sim                                                                               | Não                                                                  | Sim |
|                                     | Não        | Sim                                                                               | Sim                                                                  | Não |

**Tabela 2** - Variações de Cálculo Ciclo Rankine com Reaquecimento

Fonte: Autor, (2020).

## **3.2 Elaboração lógica do algoritmo de simulação**

#### **3.2.1 Algoritmo Ciclo Rankine simples**

Ao se determinar a saída de vapor saturado é necessário especificar qual a variação de pressão se deseja, para o algoritmo calcular as saídas de eficiência térmica, *bwr*, vazão mássica e os valores de fluxo calor que o ciclo admitiu e rejeitou.

Através da variação de pressão inicial e final, do estado 1 (saída da caldeira), têm-se o valor de entalpia específica e entropia específica de cada valor unitário de pressão, que foram gerados através de *loops* dentro do código e, assim, calculou-se os parâmetros do ciclo (Fig. 8). Esses valores gerados são gravados na planilha do próprio Excel, gerando-se um gráfico, para se visualizar o comportamento da eficiência térmica em relação a pressão ou temperatura.

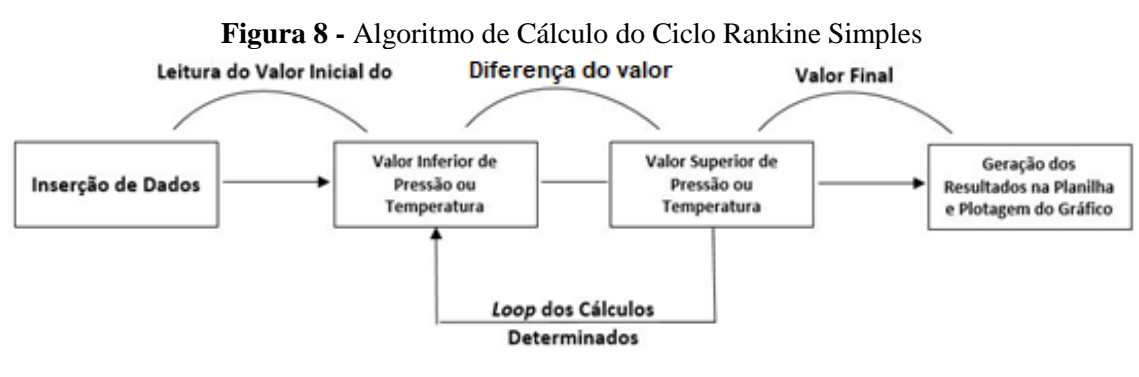

Fonte: Autor, (2020).

Para a simulação com a entrada de vapor superaquecido o cálculo vale para a diferença de temperatura, calculando-se os valores de entalpia específica para cada temperatura dentro do *range*, desconsiderando a irreversibilidade dentro da simulação, pois apenas trabalhando com a entalpia específica é possível determinar os resultados de estudo. Ao adicionar a irreversibilidade em qualquer

componente, turbina ou bomba, o algoritmo trabalha com os valores de entropia específica e entalpia específica, que permite calcular o título, impactando no resultado de saída.

## **3.2.2 Algoritmo Ciclo Rankine com Reaquecimento**

Da mesma forma como foi empregada a lógica de cálculo do Rankine Simples, aplicou-se aos casos do Rankine com 1 ou 2 reaquecimentos. Entretanto, com mais diferenças de temperatura, houve uma cadeia de *loops* consecutiva, de acordo com a quantidade de estágios. Portanto, uma turbina com 3 estágios (e, consequentemente, 2 reaquecimentos) necessitou a inserção no programa de três faixas de valores, acarretando três *loops* em cadeia (Fig. 9).

Para se ter sentido lógico real, foi necessário que os limites das diferenças de temperatura tivessem quedas em seus valores, para que que a turbina respeitasse tanto a 1ª quanto a 2ª Lei da Termodinâmica.

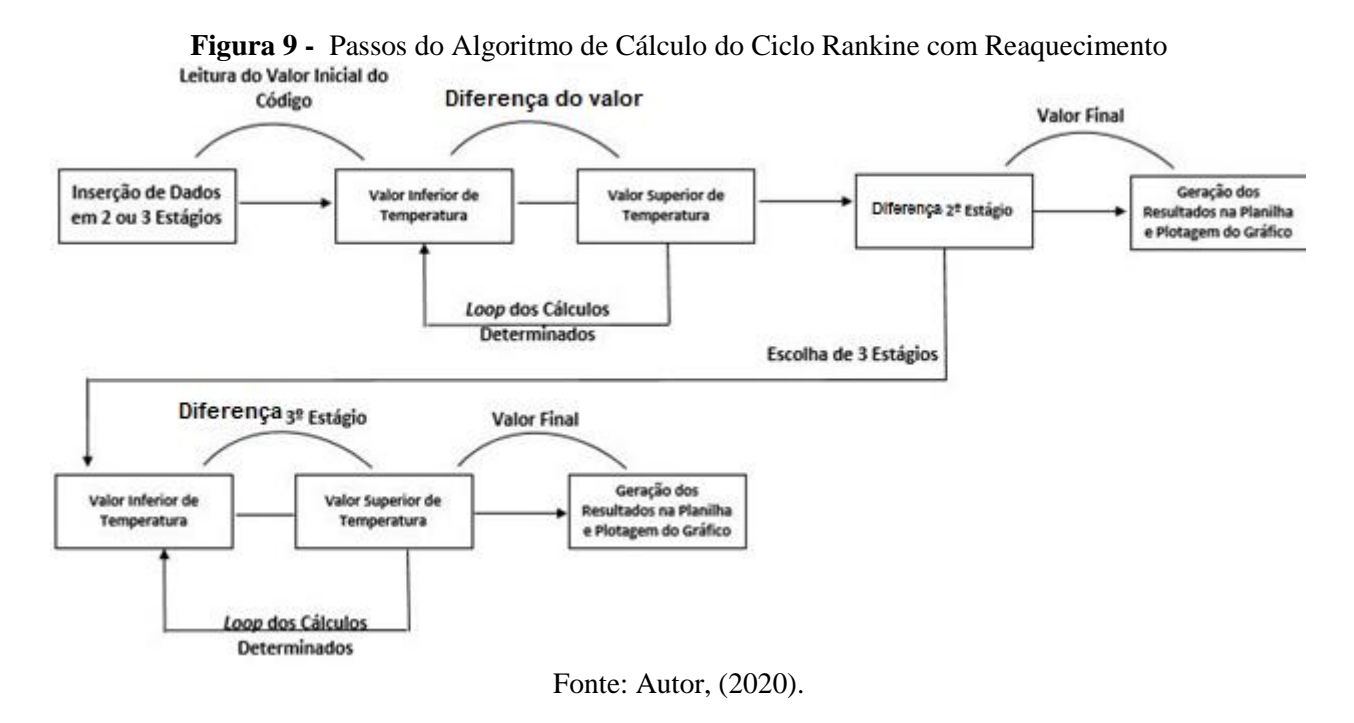

## **3.2.3 Algoritmo Ciclo Rankine com Regenerador Aberto Ideal**

Esse ciclo suprime muitos passos computacionais (Fig. 10) por não haver as irreversibilidades,

mas apenas a diferença de temperatura final e inicial do estado 1.

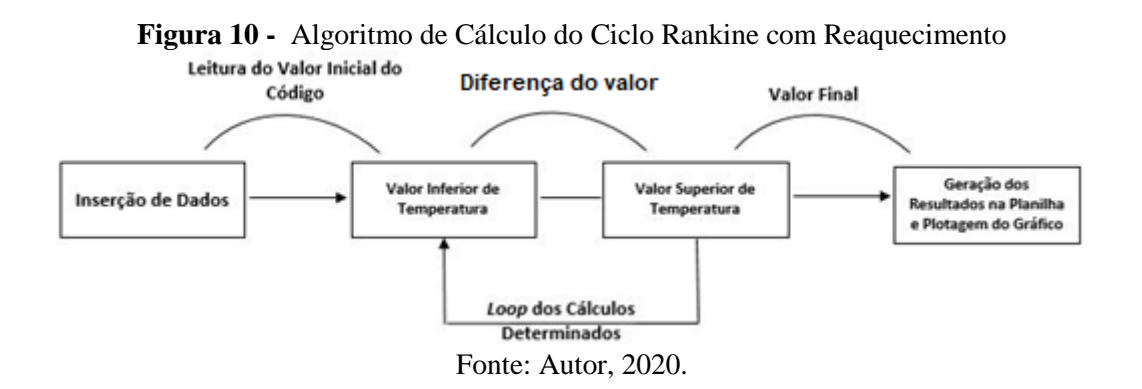

# **4. UTILIZAÇÃO DA INTERFACE GRÁFICA**

Na planilha Excel elaborada há as opções de escolha (Fig. 11), através de botões, dos três tipos de ciclos que, ao serem clicados, abrem as interfaces correspondentes.

Na aba "Imagens Ciclos" se encontra o diagrama dos Ciclos Rankine para que o estudante analise os pontos, estágios e visualize-os previamente antes de interagir com o aplicativo, a fim de que saiba quais valores preencher de forma lógica no mesmo.

A aba "plan1" se destina à gravação dos resultados das simulações, compreendendo os quatro ciclos. Toda a dinâmica de uso das interfaces de cada ciclo funciona de maneira análoga, que permite um fácil uso do usuário.

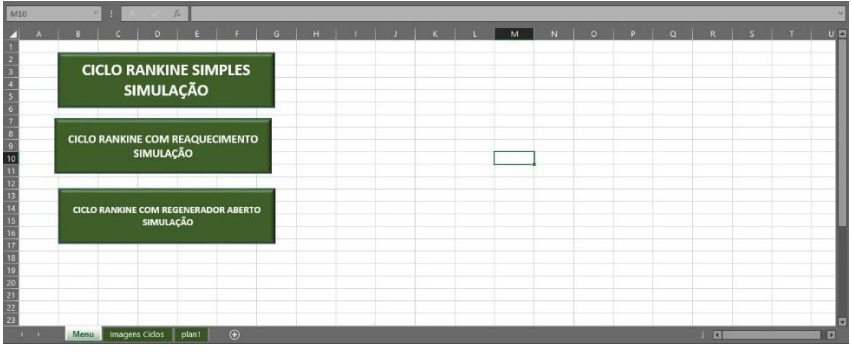

**Figura 11 -** Menu Para Acessar as Interfaces

# **4.1 Interface Gráfica Ciclo Rankine Simples**

Para a inserção dos valores característicos e de cada ponto do ciclo (Fig. 12), admitindo-se o estado termodinâmico em que se deve encontrar o vapor, as Caixas de Texto são úteis. Entretanto, é necessário definir se a saída do vapor da turbina é superaquecida ou saturada, delimitado pelos Botões de Opção exclusivos. Dá-se liberdade ao usuário selecionar ou não se haverá irreversibilidade na turbina, bomba ou em ambas, com a Caixa de Listagem respectiva que, ao ser selecionada, abre a opção de colocar o valor da eficiência isentrópica dos componentes, variando de 0 até 1.

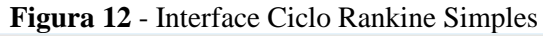

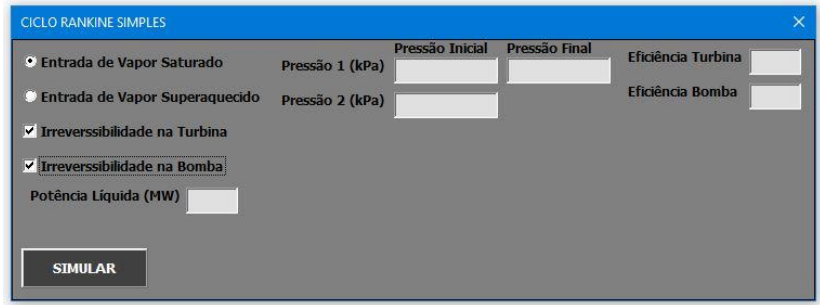

Fonte: Autor, 2020.

# **4.2 Interface Gráfica do Ciclo Rankine com 1 ou 2 Reaquecimentos**

A forma de utilização com a interface do ciclo de reaquecimento (Fig. 13) é semelhante ao do

ciclo simples, contendo os mesmos elementos, variando apenas na disposição e finalidade.

Fonte: Autor, 2020.

Primeiramente, é necessário que o estudante escolha entre uma turbina com 2 ou 3 estágios, através dos Botões de Opção, abrindo Caixas de Texto necessárias aos pontos do ciclo, optando pela opção de irreversibilidade nos três estágios da turbina a vapor. A entrada do vapor é superaquecida.

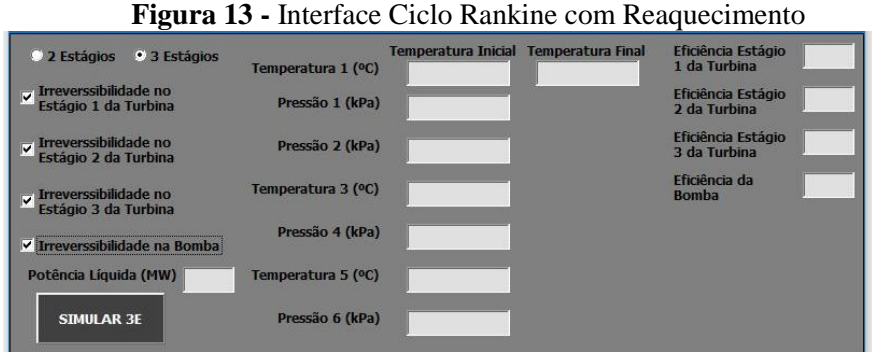

Fonte: Autor, 2020.

#### **4.3 Interface Gráfica Ciclo Rankine Ideal com Regenerador Aberto**

O ciclo com regenerador (Fig. 14) não fornece disponibilidade de variações nem para irreversibilidades na turbina nem para a bomba, sendo seu uso mais direto e conciso. Porém segue a mesma lógica dos ciclos anteriores, com entrada de vapor superaquecido.

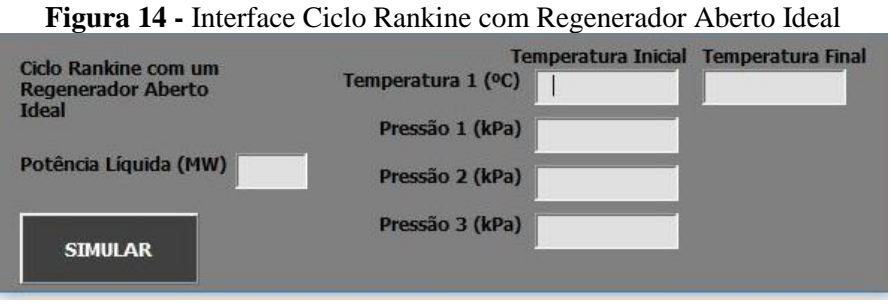

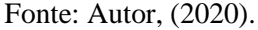

#### **4.4 Erros de Uso**

Esse tópico aborda erros que possam ser comumente cometidos, a partir de um uso equivocado do usuário, como a inserção de valores fora da faixa de uso (por exemplo, um título maior que 1) ou pelo uso de caracteres não numéricos nas Caixas de Texto, havendo um aviso automático e a exclusão do texto (Fig. 15). Além desses, valores negativos, números extremamente grandes, entre outros, ocasionam erro no aplicativo.

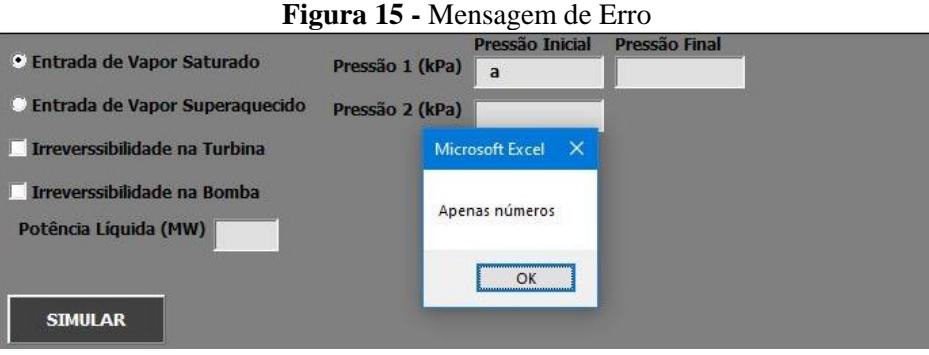

Fonte: Autor, (2020).

## **4.5 Implementação do Pacote**

Para que o aplicativo funcione é preciso que o estudante faça o download e instale o arquivo "ThermoTables.xlam" (Woodbury et al. (2017)), o qual fornece um pacote de propriedades termodinâmicas da água. Cria-se uma pasta denominada "termo" na raiz do diretório de seu computador e salva-se o arquivo citado nessa pasta, de forma que o código tenha uma referência de local dentro da máquina para utilizar as tabelas termodinâmicas dentro do algoritmo do aplicativo.

O passo seguinte é, ao abrir o arquivo Excel, acessar o "Arquivo", no menu de trabalho, e consecutivamente "Opções", "Suplementos", e por fim clicar em "Ir" e procurar o arquivo salvo na pasta e adicioná-lo, habilitando o suplemento.

#### **5. RESULTADOS**

Para as simulações subsequentes, segue-se o mesmo padrão em explicitar os gráficos de eficiência térmica e os demais resultados citados. Com a entrada de valores permite-se analisar o comportamento sob uma diferença de temperatura inicial e final do estado 1 iguais e mesmas eficiências isentrópicas. Os parâmetros iguais de temperatura e eficiência isentrópica servem para se ter um padrão de comparativo entre os ciclos, estando todos submetidos a entrada de vapor superaquecido.

## **5.1 Entrada de valores nas interfaces para a simulação**

Para a simulação, foram escolhidos os valores de potência líquida, temperatura, pressão, eficiência isentrópica (bomba e turbina a vapor) e vapor superaquecido como parâmetros de entrada. Tais valores foram inseridos nas interfaces dos ciclos Rankine simples, com 1 reaquecimento, 2 reaquecimentos e com regenerador aberto. Cada estado termodinâmico dos ciclos está baseado conforme as Fig. 2 a 5 respectivamente.

Os valores adicionados para a simulação estão nos Quadros 2 e 3.

As irreversibilidades foram adicionadas em todos os estágios da turbina a vapor do ciclo Rankine simples, com 1 e 2 reaquecimentos. A seguir da Fig. 16 a 19 estão as interfaces para cada ciclo respectivo com os valores inseridos, referentes a cada estado do ciclo.

| Ciclo                             | Parâmetro                      | Valor  |
|-----------------------------------|--------------------------------|--------|
|                                   | Temperatura Inicial (estado 1) | 450 °C |
| Rankine simples                   | Temperatura Final (estado 1)   | 500 °C |
|                                   | Irreversibilidade na TV        | 0,7    |
|                                   | Irreversibilidade na Bomba     | 0.7    |
|                                   | Temperatura Inicial (estado 1) | 450 °C |
| Rankine com<br>regenerador aberto | Temperatura Final (estado 1)   | 500 °C |
|                                   | Irreversibilidade na TV        |        |
|                                   | Irreversibilidade na Bomba     |        |

**Quadro 2** -Valores de entrada Rankine simples com regenerador aberto

| Ciclo          | Parâmetro                      | Valor    |
|----------------|--------------------------------|----------|
|                | Temperatura Inicial (estado 1) | 450 °C   |
|                | Temperatura Final (estado 1)   | 500 °C   |
|                | Pressão (estado 1)             | 8000 kPa |
| Rankine com 1  | Pressão (estado 2)             | 800 kPa  |
| reaquecimento  | Temperatura (estado 3)         | 400 °C   |
|                | Pressão (estado 4)             | 8 kPa    |
|                | Irreversibilidade na TV        | 0,7      |
|                | Irreversibilidade na Bomba     | 0,7      |
|                | Temperatura Inicial (estado 1) | 450 °C   |
|                | Temperatura Final (estado 1)   | 500 °C   |
|                | Pressão (estado 1)             | 8000 kPa |
|                | Temperatura (estado 3)         | 400 °C   |
| Rankine com 2  | Pressão (estado 4)             | 800 kPa  |
| reaquecimentos | Temperatura (estado 5)         | 300 °C   |
|                | Pressão (estado 6)             | 8 kPa    |
|                | Irreversibilidade na TV        | 0,7      |
|                | Irreversibilidade na Bomba     | 0,7      |

**Quadro 3** - Valores de entrada Rankine com 1 e 2 reaquecimentos

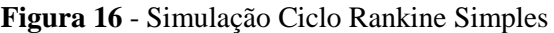

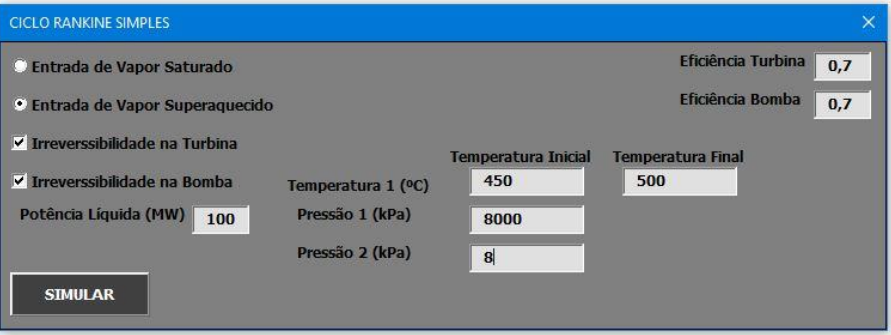

Fonte: Autor, (2020).

Para o Ciclo Rankine Simples, além dos valores inseridos, foi selecionado no botão de opção para entrada de vapor superaquecido, restringindo a entrada apenas a valores de temperatura. Sendo cada estado termodinâmico referentes aos estados do ciclo simples da Fig. 2.

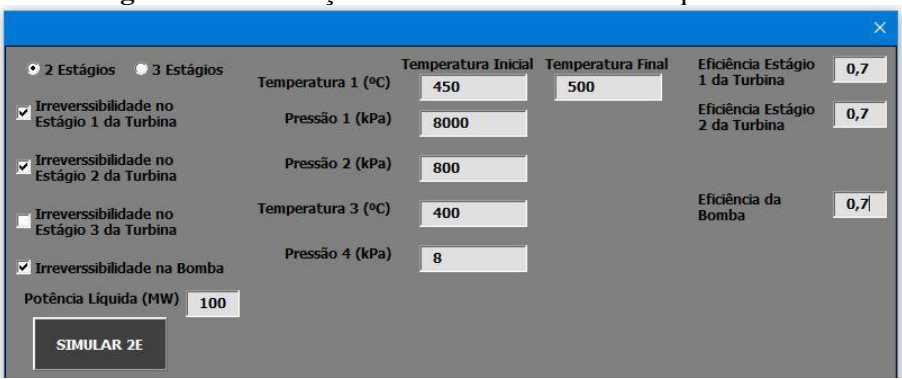

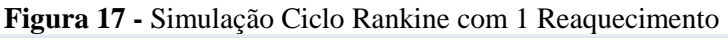

No ciclo Rankine com 1 reaquecimento, a opção de 2 estágios na turbina a vapor foi selecionada, acarretando a abertura das caixas de texto para os estágios respectivos do ciclo da Fig.

Fonte: Autor, (2020).

3. Também foram selecionadas as caixas de listagem para combinar a variação de cálculo com a irreversibilidade nos estágios da turbina e na bomba, como pode ser visto na interface do Rankine com 1 reaquecimento.

Já com dois reaquecimentos, ciclo da Fig. 4, escolhendo a opção de 3 estágios na turbina, abrem-se ainda mais caixas de texto, referentes aos estados termodinâmicos e à irreversibilidade no 3º estágio da turbina a vapor (Fig. 18).

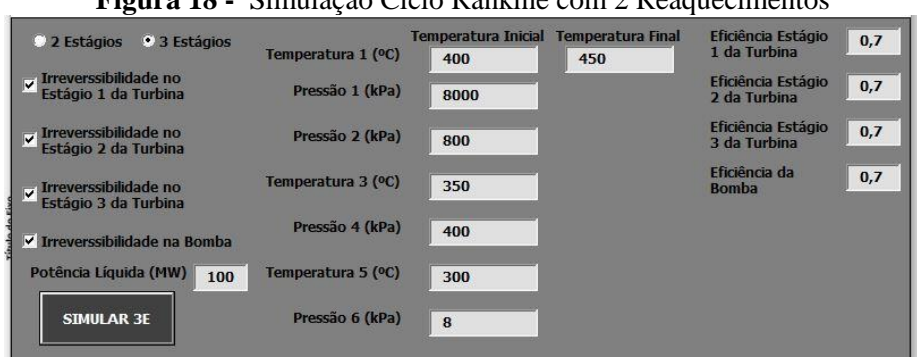

**Figura 18 -** Simulação Ciclo Rankine com 2 Reaquecimentos

Fonte: Autor, (2020).

|  | Figura 19 - Simulação Ciclo Rankine com Regenerador Aberto Ideal |  |
|--|------------------------------------------------------------------|--|
|  |                                                                  |  |

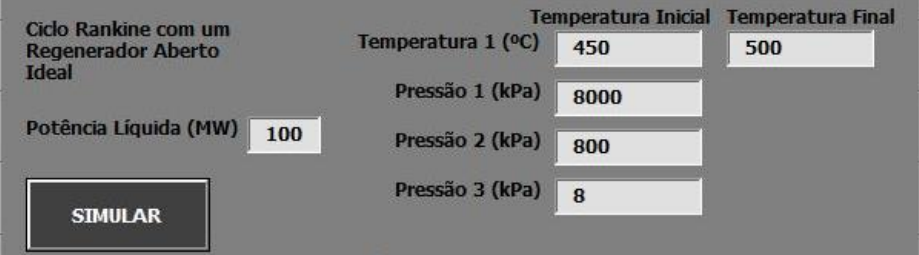

Fonte: Autor, (2020).

Pela simplicidade de construção do ciclo Rankine com regenerador aberto ideal não há opções de variação, como dito anteriormente, com apenas a necessidade de se inserir os valores respectivos de cada etapa, referente ao ciclo da Fig. 5. Os elementos de criação *VBA* funcionam igualmente para as interfaces, permitindo a variação de simulação de acordo com a combinação dos fatores de irreversibilidade na bomba e/ou turbina a vapor, tipo de entrada de vapor na turbina (ao sair da caldeira) no estado 1.

## **5.2 Resultados das simulações**

Com os valores inseridos devidamente em cada interface e a situação de combinação para a simulação feita, clicou-se em cada botão "Simular" para gerar os resultados de eficiência térmica, *bwr*, vazão mássica e fluxo de calor admitido e rejeitado. Todos os resultados foram gerados a uma potência líquida de saída de 100 MW. Portanto, para cada *loop* de cálculo dentro do algoritmo a variação entre a temperatura inicial e final do estado 1 teve que atingir esse valor

A Fig. 20 mostra o comparativo das eficiências térmicas dos ciclos simulados em função da temperatura.

Percebe-se, pelo gráfico da Fig. 20, que a eficiência térmica aumenta com o acréscimo de temperatura para todos os ciclos. Destaca-se que para a variação de temperatura do estado 1 o ciclo Rankine com regenerador foi o que teve melhor desempenho, considerando-se que não houve a atribuição de irreversibilidades. Já o Rankine simples foi o que se mostrou menos eficiente aos mesmos parâmetros de simulação.

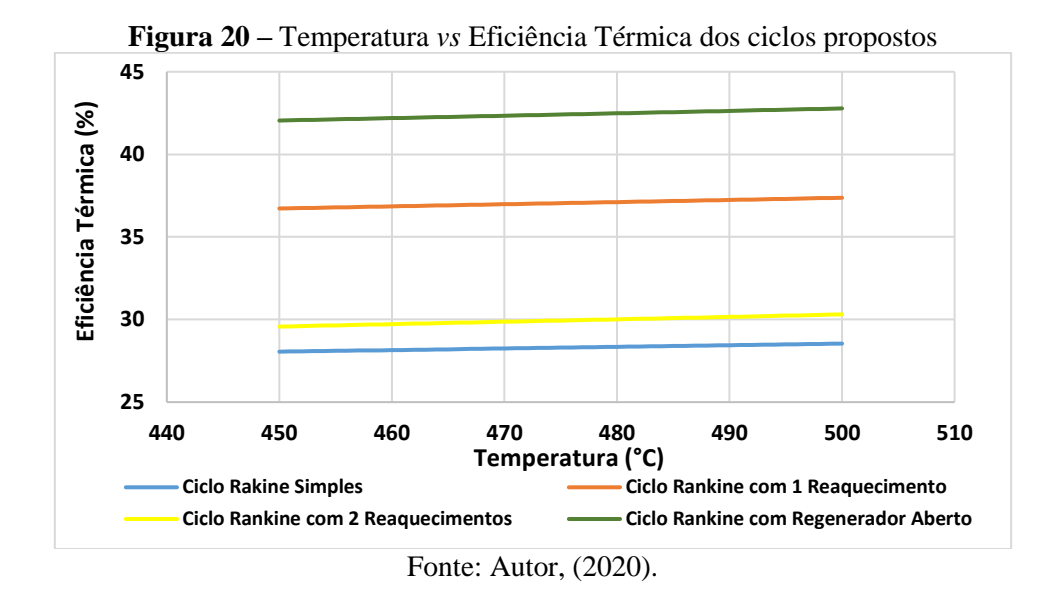

O gráfico da Fig. 21 trata do comportamento do *back work ratio* que para todos os casos. Nele apresenta-se um comportamento decrescente, significando que com o aumento da temperatura, ocasionando aumento de eficiência térmica, há uma diminuição da parcela relativa de uso de trabalho da bomba em relação ao trabalho da turbina. Percebe-se que o uso de reaquecimentos pouco interfere neste item e que a ausência de irreversibilidades contribui para um baixo valor de bwr.

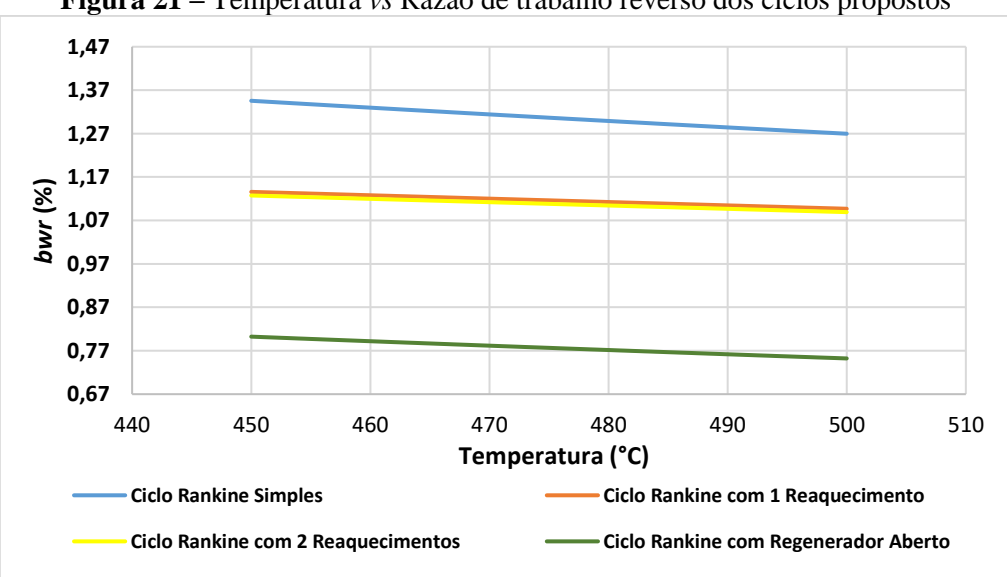

**Figura 21 –** Temperatura *vs* Razão de trabalho reverso dos ciclos propostos

Fonte: Autor, (2020).

Outro valor importante para a simulação é a vazão mássica (kg/h) que apresenta um comportamento similar ao *bwr*, ou seja, com decréscimo. Tal efeito se dá também pelo aumento da eficiência térmica, conforme a Fig. 22 a seguir. Ainda, a ausência de irreversibilidades no ciclo com regenerador contribui para um menor valor da vazão para se atingir a potência desejada, bem como o Rankine simples, sem regenerações, apresentar os maiores valores de vazões.

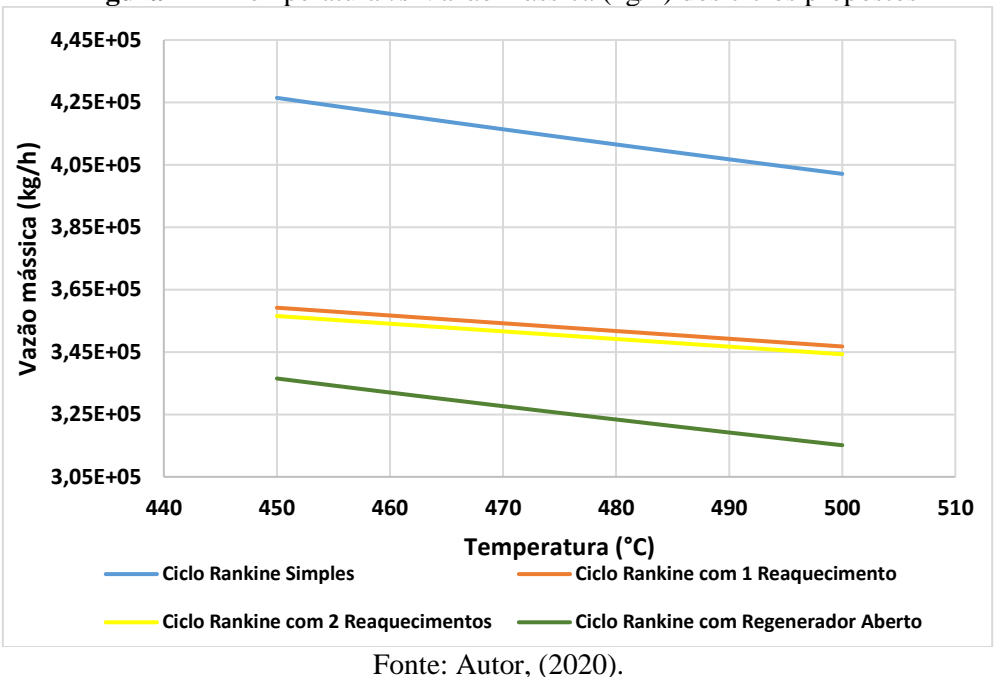

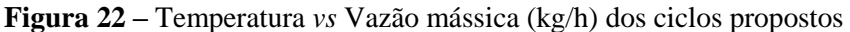

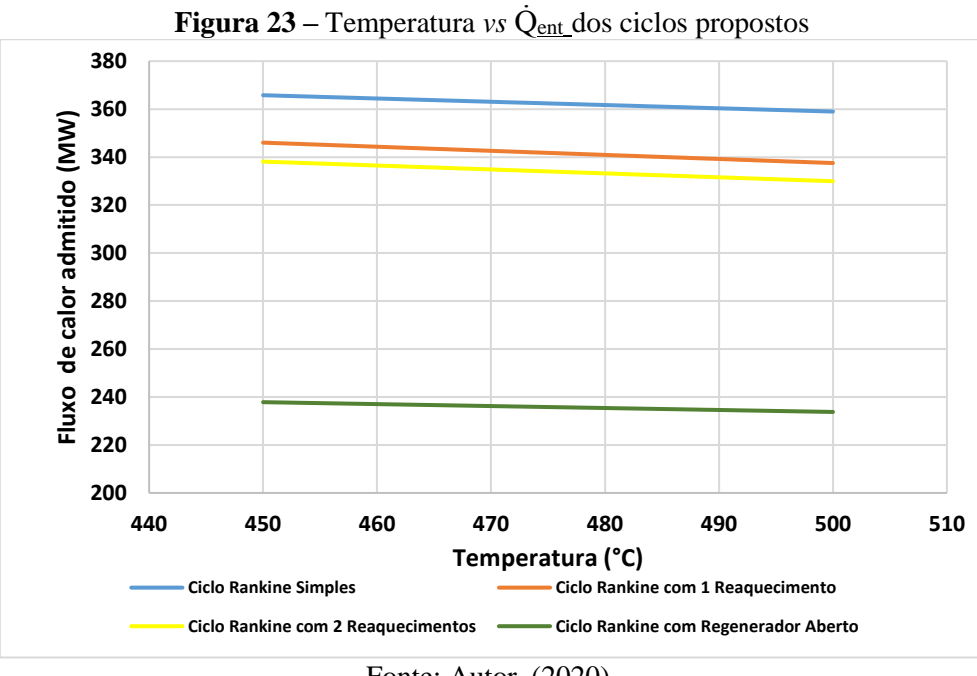

Fonte: Autor, (2020).

Para os gráficos das Fig. 23 e 24 têm-se o comportamento de fluxo de calor admitido e rejeitado dos ciclos. Com o valor definido de potência líquida, os fluxos de calor também sofrem decréscimo, devido ao aumento de temperatura. Esse fenômeno explicita que com o aumento da

eficiência térmica há um melhor aproveitamento do  $\dot{Q}_{ent}$  e uma menor rejeição da parcela de  $\dot{Q}_{sat}$ . Excluindo-se as situações extremas dos ciclos, percebe-se que o ciclo com 2 reaquecimentos necessita de menor admissão e rejeição de calor, pelo melhor aproveitamento térmico do vapor.

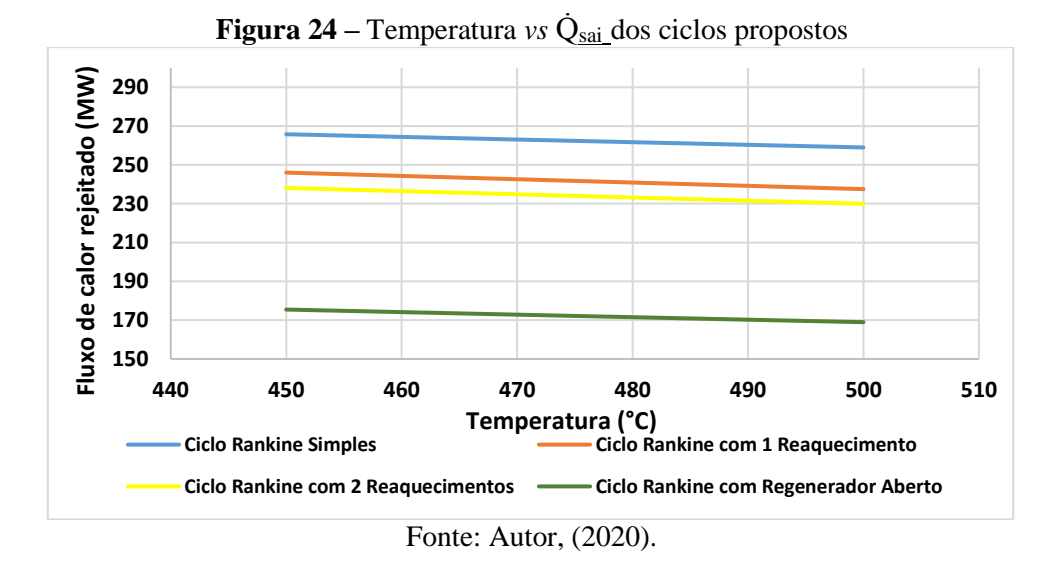

Para fins demonstrativos a Fig. 25 mostra como se dá a plotagem dos resultados na planilha Excel, para o ciclo Rankine com regenerador aberto. Cada ciclo tem a coluna respectiva onde são gravados os resultados. Tais valores se dão pelos dados de entrada do Quadro 2.

| ັ<br>z                         | <b>AA</b>        | AB.                    | AC    | $\tilde{\phantom{a}}$<br>AU                      | AE     | ΑF     |
|--------------------------------|------------------|------------------------|-------|--------------------------------------------------|--------|--------|
| <b>CICLO RANKINE IDEAL COM</b> | Temperatura (°C) | Eficiência Térmica (%) |       | bwr (%) Fluxo Mássico (kg/h) Qent (MW) Qsai (MW) |        |        |
| 1 EXTRAÇÃO E                   | 450              | 42,05                  | 0,802 | 336527,5                                         | 237,83 | 175,46 |
| <b>REGENERADOR ABERTO</b>      | 451              | 42.06                  | 0.801 | 336072.3                                         | 237,75 | 175,33 |
|                                | 452              | 42,08                  | 0,800 | 335618,3                                         | 237,67 | 175,20 |
|                                | 453              | 42,09                  | 0,799 | 335165.6                                         | 237,59 | 175,06 |
|                                | 454              | 42,10                  | 0,798 | 334714,1                                         | 237,51 | 174,93 |
|                                | 455              | 42,12                  | 0,797 | 334263.8                                         | 237,43 | 174,80 |
|                                | 456              | 42,13                  | 0,796 | 333814,8                                         | 237,34 | 174,67 |
|                                | 457              | 42,15                  | 0,795 | 333366.9                                         | 237,26 | 174,53 |
|                                | 458              | 42,16                  | 0,794 | 332920,2                                         | 237,18 | 174,40 |
|                                | 459              | 42,18                  | 0,793 | 332474.8                                         | 237,10 | 174,27 |
|                                | 460              | 42,19                  | 0,792 | 332030,5                                         | 237,02 | 174,14 |
|                                | 461              | 42,20                  | 0,791 | 331587,3                                         | 236,94 | 174,01 |
|                                | 462              | 42,22                  | 0,790 | 331145,3                                         | 236,86 | 173,88 |
|                                | 463              | 42,23                  | 0,789 | 330704,5                                         | 236,78 | 173,74 |
|                                | 464              | 42,25                  | 0.788 | 330264.8                                         | 236,70 | 173,61 |
|                                | 465              | 42,26                  | 0,787 | 329826,2                                         | 236,61 | 173,48 |
|                                | 466              | 42,28                  | 0.786 | 329388.8                                         | 236,53 | 173,35 |
|                                | 467              | 42,29                  | 0,785 | 328952,5                                         | 236,45 | 173,22 |
|                                | 468              | 42,31                  | 0.784 | 328517.3                                         | 236.37 | 173,09 |
|                                | 469              | 42,32                  | 0,783 | 328083,1                                         | 236,29 | 172,96 |
|                                | 470              | 42,34                  | 0,782 | 327650.1                                         | 236,21 | 172,83 |

**Figura 25 -** Resultados Ciclo Rankine com Regenerador Aberto Ideal

Fonte: Autor, (2020).

Pelos resultados plotados na planilha eletrônica percebe-se a sequência partindo da temperatura inicial 1 com os resultados subsequentes nas colunas ao lado.

Na Fig. 26 mostra-se uma aba que se abre automaticamente com o gráfico do comportamento da eficiência térmica para o Rankine simples. Esse mesmo gráfico é gerado ao iniciar a simulação, com a entrada de dados do Quadro 2, independente do ciclo ou configuração dos parâmetros.

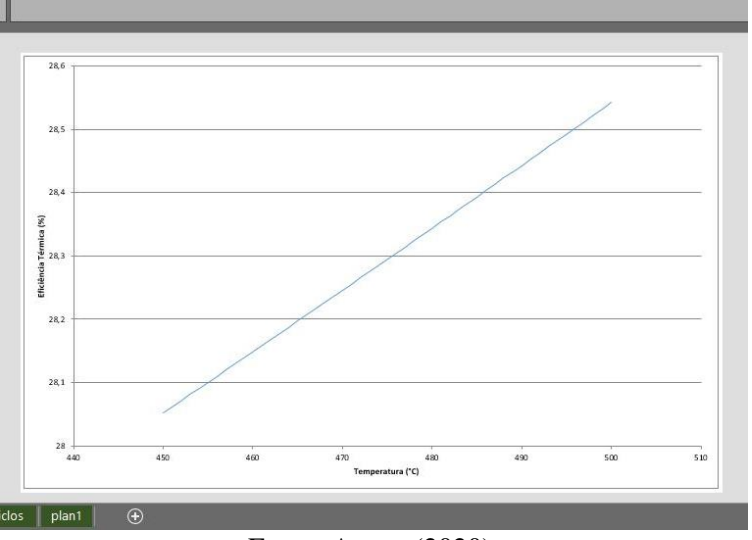

**Figura 26 –** Temperatura *vs* Eficiência Térmica ciclo Rankine simples

Fonte: Autor, (2020).

## **6. CONSIDERAÇÕES FINAIS**

O objetivo do presente artigo foi a elaboração de uma ferramenta computacional para auxílio na aula de engenharia de sistemas termodinâmicos, pautado pela facilidade didática para seu uso estudantil e que simulasse os resultados para eficiência térmica, vazão mássica de vapor, *back work ratio*, fluxo de calor admitido e rejeitado aos ciclos propostos, totalmente feita no *software* Excel.

Esse modelo de aplicativo em planilhas permite ao estudante um fácil acesso durante seus estudos da disciplina, permitindo a análise de variáveis recorrentes do Ciclo Rankine. Também permitiu o modelamento dentro dos ciclos, podendo inserir uma faixa alta de valores de temperatura ou pressão, a escolha do dispositivo com eficiência isentrópica ou não. Portanto, essa aplicação apoia os estudos paralelos que o estudante virá a ter durante seu curso e na facilidade de compartilhamento de material didático, já que pode salvar o arquivo em seu computador pessoal e partilhar seus resultados com terceiros.

Outro ponto a salientar é o manuseio do volume de dados gerados, permitindo explorar o comportamento da vazão mássica, Q<sub>ent</sub>, Q<sub>sai</sub> e bwr, já que estarão sendo gravados na planilha a cada simulação, de acordo com o modelamento do ciclo escolhido, abrindo um leque de estudo maior dentre os sistemas termodinâmicos da aplicação. Logo, todos os ciclos aqui abordados dão oportunidade para ampliação de conhecimento do estudante, servindo de material de apoio durante o curso de graduação.

Esse aplicativo gera material para aprimoramentos, tal como aumentar a varrição de construção dentro do ciclo com regenerador aberto, inserir simulação do ciclo com regenerador fechado, simulação de ciclos a gás, de refrigeração, entre outros. Portanto, mostra-se um aplicativo em planilha eletrônica com grande potencial didático e técnico na formação acadêmica, vindo a dar uma estrutura mais flexível na interação aluno-professor.

# **REFERÊNCIAS**

ÇENGEL, Y. A.; BOLES, M. A. **Termodinâmica**. 7<sup>a</sup> ed. Brasil: McGraw-Hill, 2013.

CHAMON, J. E. **EXCEL COM VBA NA PRÁTICA**. 1<sup>ª</sup> ed. São Paulo-SP: Érica, 2019.

ETTOUNEY, H. Visual basic computer package for thermal and membrane desalination processes. **Desalination**, Desalination Strategies in South Mediterranean Countries., v. 165, p. 393–408, 2004.

GOUVEIA, R. Ciclo de Carnot. **Toda Matéria: conteúdos escolares,** © 2011-2020 7Graus, Artigo revisado em 20/03/20. Disponível em: [https://www.todamateria.com.br/ciclo-de-carnot/.](https://www.todamateria.com.br/ciclo-de-carnot/) Acesso em: 11/9/2020.

MELO, A. C. V. de M.; SILVA, F. S. C. da. **PRINCÍPIOS DE LINGUAGENS DE PROGRAMAÇÃO**. 3<sup>a</sup> ed. São Paulo-SP: Blucher, 2014.

MORAN, M. J.; SHAPIRO, H. N.; BOETTNER, D. D.; BAILEY, M. B. **PRINCÍPIOS DE TERMODINÂMICA**  PARA ENGENHARIA. 7ª ed. Rio de Janeiro-RJ: LTC-Livros Técnicos e Científicos Editora Ltda., 2013.

PRESS, M. VISUAL BASIC 6.0 GUIA DO PROGRAMADOR. 1ª ed. São Paulo-SP: Makron Books do Brasil, 1999.

SCARDIGNO, D.; FANELLI, E.; VIGGIANO, A.; BRACCIO, G.; MAGI, V. Dataset of working conditions and thermoeconomic performances for hybrid organic Rankine plants fed by solar and low-grade energy sources. **Data in Brief,** v. 7, p. 648–653, 2016.

SKOREK-OSIKOWSKA, A.; KOTOWICZ, J.; UCHMAN, W. Thermodynamic assessment of the operation of a selfsufficient, biomass based district heating system integrated with a Stirling engine and biomass gasification. **Energy,** v. 141, p. 1764–1778, 2017.

VERMA, M. P. SteamTablesGrid: An ActiveX control for thermodynamic properties of pure water. **Computers & Geosciences**, v. 37, n. 4, p. 582–587, 2011.

WOODBURY, K.; TAYLOR, B.; CHAPPELL, J.; MAHAN, K. Excel in Mechanical Engineering. Disponível em: <https://www.me.ua.edu/ExcelinME/thermo.htm>. Acesso em: 16/7/2018.

WORKANA. O que é Interface do Usuário? , 2018. Disponível em: <https://www.workana.com/i/guias/o-que-einterface-do-usuario/>. Acesso em: 15/9/2020.